### **Quick Setup Guide**

For further information visit the website www.thinknx.com

### **Supporto tecnico Technischer Support Soutien Technique**

16°C

 $25^{\circ}$ C

39°C

The first configuration of the server is via web console. To reach web console, an Internet browser is required (Firefox or Chrome are recommended). Write the following address into browser: **http://<ip address>:5051** where "ip address" is the server one. For the first login use the following credentials:

### **User: service Password: password**

To find the IP address of the server, Thinknx Configurator can be downloaded from: **www.thinknx.com** and used to scan for available devices on the network. The server is configured to use DHCP. If DHCP fails, the server will acquire the following address by default: **192.168.0.200**. If a static IP address has been set, the server is always reachable at the address: **192.168.24.254** (with subnet mask **255.255.255.252**). To restore the factory settings, press the RESET button at the bottom of the device for at least 10 seconds and wait until the "**KNX activity LED indicator**" stops blinking.

Not attending to these safety instructions might cause fatal accidents, injuries and damages to persons and properties. The manufacturer/supplier assumes no liability for damages caused by failure to comply with the intended use.

La mancata osservanza della normativa e delle istruzioni di installazione può causare decessi, lesioni e danni a persone e cose. Il produttore/fornitore declina ogni responsabilità per danni causati dal mancato rispetto della destinazione d'uso.

**PIN** 

**CONFIRM** 

**CPU** 17 11 MEM

Die Nichteinhaltung der Vorschriften und Sicherheitsanweisungen könnte Personen- oder Sachschäden verursachen und zu tödlichen Unfällen führen. Der Hersteller/Lieferant übernimmt keine Haftung für Schäden, die durch die Nichteinhaltung des Bestimmungszwecks verursacht werden.

In case of technical questions, please contact the Technical Support through the website:

### www.thinknx.com/support

This product must be installed, connected and used in compliance with prevailing standards and/or installation regulations. As standards, specifications and designs are implemented and improved from time to time, please ask for confirmation of the information given in this publication.

### **Disclaimer**

### **Technical Support**

### **First Configuration**

Le non-respect de ces consignes de sécurité peut entraîner des accidents mortels, des blessures et des dommages aux personnes et aux biens. Le fabricant / fournisseur n'assume aucune responsabilité pour les dommages causés par le non-respect de l'utilisation prévue.

Per accedere al software ThinKnx dopo aver collegato l'hardware in rete aprire un web browser (si consiglia FireFox o Chrome) e digitare **http://<indirizzo ip>:5051** dove "indirizzo ip" è quello assunto dal server. Come credenziali per il primo accesso usare:

> . l'adresse suivante par défaut: **192.168.0.200**. Si une Pour trouver l'adresse IP du serveur, ThinKnx Configurator peut être téléchargé à partir de: **www.thinknx.com** et utilisé pour rechercher les appareils disponibles sur le réseau. Le serveur est configuré à fonctionner en mode DHCP par défaut. Si DHCP échoue, le serveur acquiert adresse IP statique a été définie, le serveur est toujours accessible à l'adresse: **192.168.24.254** (avec le masque de sous-réseau **255.255.255.252**).

> " secondes et attendez que le "**voyant LED d'activité KNX**" Pour restaurer les paramètres d'usine, appuyez sur le bouton RESET au bas de l'appareil pendant au moins 10 cesse de clignoter.

### **Nome Utente: service Password: password**

Per determinare l'indirizzo IP assunto dal server, ThinKnx Configurator può essere scaricato dal sito: **www.thinknx.com** e utilizzato per individuare tutti i dispositivi disponibili sulla rete. In assenza di DHCP, il server ThinKnx assumerà l'indirizzo di default: **192.168.0.200**. Se è stato impostato un indirizzo IP statico, il server è sempre raggiungibile al seguente indirizzo: **192.168.24.254** (con maschera di sottorete **255.255.255.252**). Per ripristinare le informazioni di fabbrica, premere il pulsante RESET nella parte inferiore del dispositivo per almeno 10 secondi e attendere che il "**LED telegrammi KNX**" smetta di lampeggiare.

### **Dichiarazione di non responsabilità Haftungsausschluss Avertissement**

Installation Sheet Scheda di installazione Inbetriebnahmeanleitung Fiche d'installation ورقة التثبيت v. 2021 / 09

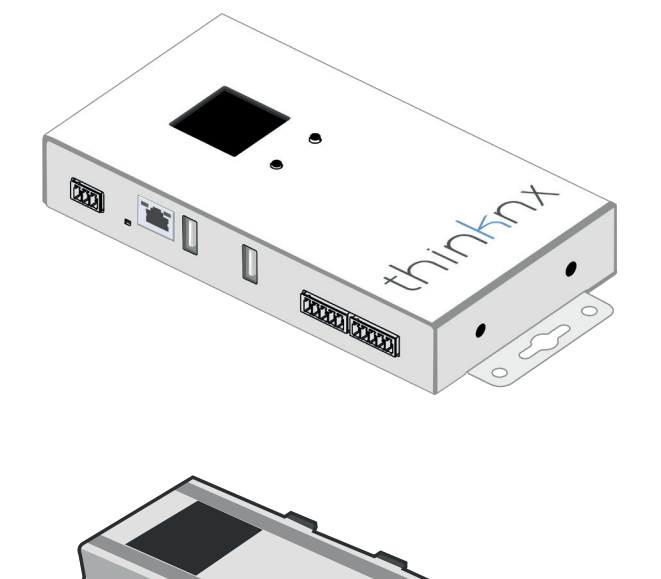

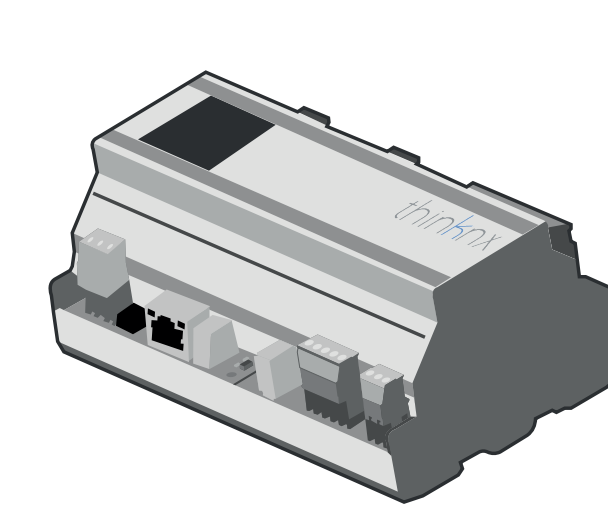

### الإعداد الأولى

التكوين الأول للخادم هو عبر وحدة تحكم الويب للوصول إلى وحدة تحكم الويب، يلزم استخدام متصفح إنترنت (يوصي باستخدام Firefox أو Chrome). اكتب **http://<ip address>:5051** "ip address" هو عنوان الخادم. عند تسجيل الدخّول لأولّ مر ة، استخدم سانات الاعتماد التالية·

Die erste Konfiguration des Servers erfolgt über das Webinterface. Um das Webinterface zu erreichen, ist ein Internet-Browser erforderlich (Firefox oder Chrome werden empfohlen). Geben Sie die folgende Adresse in den Browser ein: **http://<ip address>:5051** wobei "ip address" die des Servers ist. Für den ersten Zugang verwenden Sie die folgenden Anmeldedaten:

**User: service Password: password** 

Um die IP-Adresse des Servers herauszufinden, kann der ThinKnx Konfigurator unter: **www.thinknx.com** heruntergeladen und zum Scannen nach verfügbaren Geräten im Netzwerk verwendet werden. Der Server ist für die Verwendung von DHCP konfiguriert. Sollte kein Internet oder DHCP vorhanden sein, ist der ThinKnx Server über die IP-Adresse **192.168.0.200** erreichbar. Falls eine statische IP-Adresse eingestellt wurde, ist der Server weiterhin auch über die IP-Adresse **192.168.24.254**  (mit Subnetzmaske **255.255.255.252**) erreichbar. Zur Wiederherstellung der Werkseinstellungen halten Sie die RESET-Taste an der Geräteunterseite für mindestens 10 Sekunden gedrückt und warten, bis die "**KNX-Aktivitäts-LED-Anzeige**" aufhört zu blinken.

**password: service:**

للعثور على عنوان IP الخاص بالخادم ، يمكن تنزيل Thinknx Configurator من : www.thinknx.com واستخدامه للبحث عن الأجهزة المتاحة على الشبكة

إن الخادم يعمل بشكل إفتراضي بترتيب DHCP. إذا فشل ترتيب ال-DHCP، فسيحصل الخادم على العنوان النالي افتراضيًا: 168.0.200 192. أما إذا تم تعيين عنوان IP ثابت، فيمكن دائمًا الوصول إلى الخادم على العنوان :

### 192 168 24 254

(subnet mask 255.255.255.252) لاستعادة إعدادات المصنع، اضغط على زر RESET في أسفل الجهاز لمدة 10 ثوانٍ على الأقل وانتظر حتى يتوقف مؤشر LED الخاص بنشاط KNX عن الو ميض

### إخلاء مسؤولية

قد يؤدي عدم الالتزام بتعليمات السلامة هذه إلىي وقوع حوادث وإصابات وأضرار مميتة للأشخاص والممتلكات لا تتحمل الشركة المصَّنعة / المورد أي مسؤولية عن الأضر ار الناجمة عن عدم الامتثال للإستخدام المقصود.

### الدعم الفني

إذا كانت لديك أسئلة فنية ، فيرجى الاتصال بالدعم الفني عبر :

### www.thinknx.com/support

يجب تثبيت هذا المنتج، توصيله واستخدامه وفقًا للمعايير السائدة و / أو أنظمة التثبيت. نظرًا لأنه يتم تحديث المعايير. والمواصفات والتصميمات من وقت لآخر ، يرجى طلب تأكيد المعلومات الواردة في هذا المنشور

# thinknx

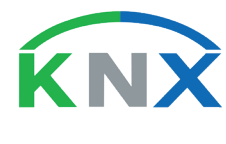

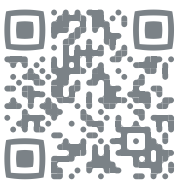

La première configuration du serveur se fait via la console Web. Pour accéder à la console Web, un navigateur Internet est requis (Firefox ou Chrome sont recommandés). Écrivez l'adresse suivante dans le navigateur: **http: // <adresse IP>: 5051** où "adresse ip" est celle du serveur. Pour la première connexion, utilisez les informations d'identification suivantes:

### **Utilisateur: service Mot de passe: password**

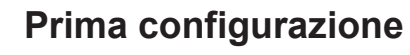

In caso di domande tecniche si prega di contattare il Supporto Tecnico tramite il sito:

### www.thinknx.com/support

Questo prodotto deve essere installato, collegato e utilizzato in modo conforme agli standard prevalenti e/o alle istruzioni d'installazione. Poiché gli standard, le specifiche e il design potrebbero essere aggiornati, richiedere sempre la conferma delle informazioni contenute in questa pubblicazione.

Bei technischen Fragen wenden Sie sich bitte an den technischen Support über die Website:

### www.thinknx.com/support

Dieses Produkt muss unter Einhaltung der gültigen Normen und/oder Installationsvorschriften installiert, angeschlossen und verwendet werden. Da Normen, Spezifikationen und das Design aktualisiert werden können, sind die technischen Daten und Angaben erst nach der Bestätigung durch unsere technische Abteilung verbindlich.

Si vous avez des questions techniques, veuillez contacter le soutien technique via:

### www.th

Ce produit doit être installé, connecté et utilisé conformément aux normes et / ou instructions d'installation en vigueur. Étant donné que les normes, les spécifications et la conception peuvent être mises à jour, demandez toujours la confirmation des informations contenues dans

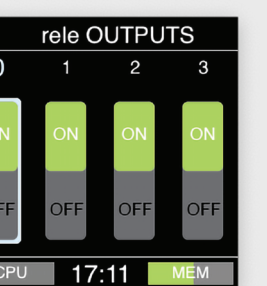

cette publication.

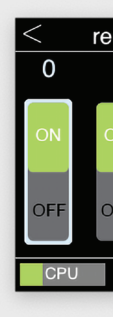

# COMPACT\_20 COMPACT DIN

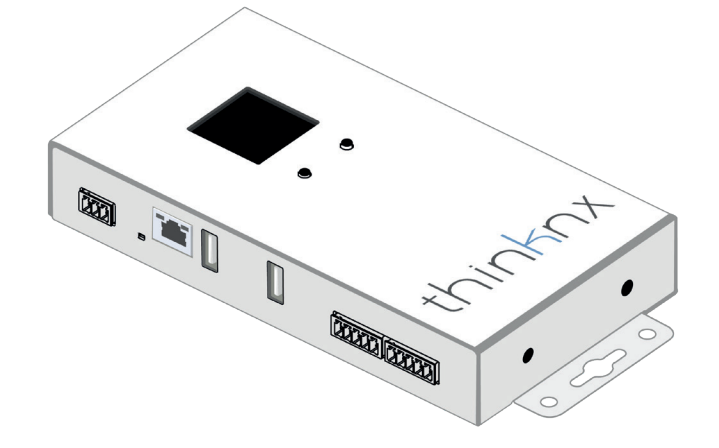

ThinKnx is a brand owned by Pulsar Engineering srl | Address: Via G. Caimi, 8 – 20136 Milan, ITALY | Tel. +39 02 89155750 | E-mail: thinknx@thinknx.com

 $\blacksquare$ 

### EN) ( IT ) \_ ( FR ) ( AR **Erstinbetriebnahme Première configuration**

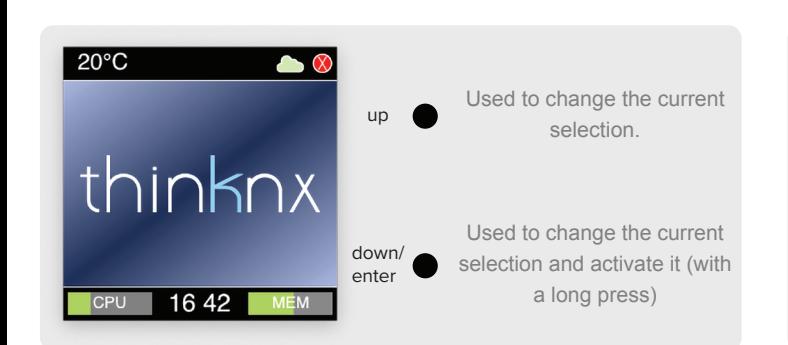

### To activate the monitor and access an important section, the app will ask for a pin that can be modified in the Settings page (default pin is *0-0-0-0*)

Problem connecting server to Cloud

Server Status unknown and Cloud connection pending

 $\mathcal{L}(\mathbb{Z})$ 

AØ

Server is running and Cloud is connected

In this section you can see and modify the current status of the output (enable = ON or disable = OFF)

**INPUT** DO D1 A0 A1 A2 A3 In this section you can see the current status of the input (2 are digital and 4 are analog) FOFF47720477204772047

CPU 16:35 MEM

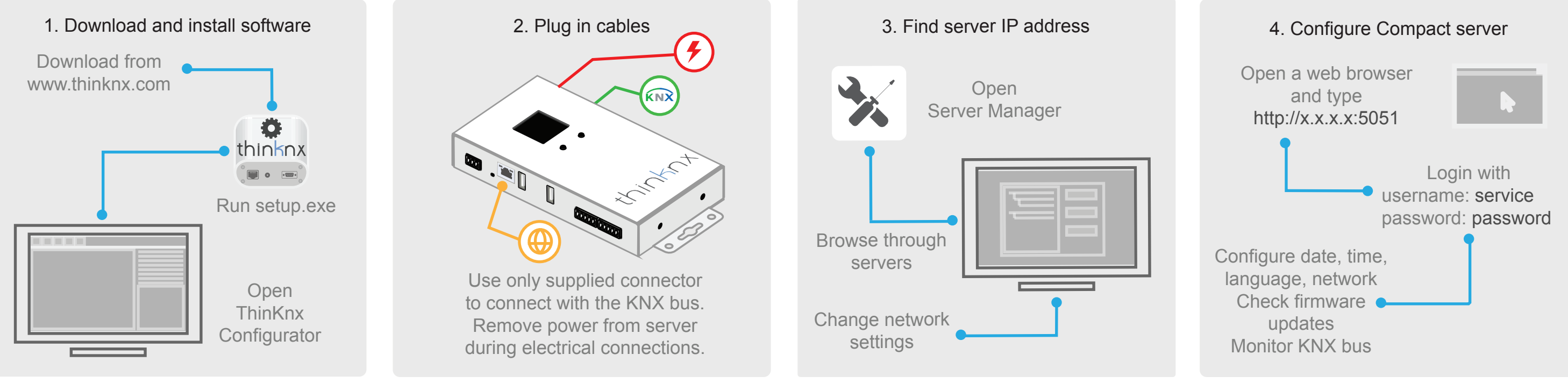

- 
- 
- 
- 
- Serveur Compact • Connecteur de Bus • Alimentation • Fiche d'installation • Connecteur 3 voies x1 • Connecteur 4 voies x2 • Connecteur 5 voies x3
- 

### **Contenu du coffret - Compact\_20**

### **Données Techniques - Compact\_20 / Compact Din**

### **Compact\_20 / Compact Din**

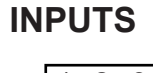

**Technische Daten - Compact\_20 /** 

**Compact Din**

- Connettore BUS
- Alimentatore
- Scheda d'installazione
- Connettore 3 vie x1
- Connettore 4 vie x2 • Connettore 5 vie x3
- • • • • Compact Server KNX Busanschlussklemme Steckernetzteil Inbetriebnahmeanleitung 3-polige anschlussklemme x1
	- 4-polige anschlussklemme x2

5-polige anschlussklemme x3

**Verpackungsinhalt - Compact \_20**

### **Avvertenze per l'installazione**

- Compact Din Server
- Connettore alimentazione  $\sim 0.1$
- Connettore BUS
- Scheda di installazione  $\bullet$  . Connettore 3 vie x1
- $\bullet$ Connettore 4 vie x2  $\bullet$
- Connettore 5 vie x3
- 

### **Contenuto della confezione - Compact Din**

• Compact Server

- Compact Server
- BUS terminal connector
- Power supply
- Installation sheet
- 3-way connector x1
- 4-way connector x2
- 5-way connector x3

• Serveur Compact Din Connecteur d'alimentation Connecteur de Bus Fiche d'installation Connecteur 3 voies x1 Connecteur 4 voies x2 Connecteur 5 voies x3

### **Contenuto della confezione - Compact\_20**

**Dati tecnici - Compact\_20 / Compact Din**

### **Package checklist - Compact\_20**

### **Technical Data - Compact\_20 / Compact Din**

ThinKnx Compact / Compact Din Server لقو اعد التركيب الكهربائي في بلدك. يجب تثبيت الجهاز في مكان خالٍ من الغبار ، لا يخضع لتسرب الماء، ويجب ألا يوضع بالقرب من أي مصدر للحرارة أو على اتصال مباشر بالشمس للحد من خطر حدوث صدمة كهربائية ، يجب فتح هذا المنتج فقط من قبل فني معتمد عندما تكون الخدمة مطلوبة

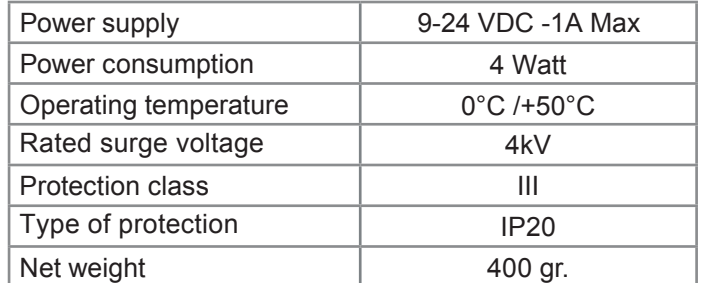

- Compact Din Server
- Anschlussklemme für die Stromversorgung  $\bullet$
- KNX Busanschlussklemme  $\bullet$
- Inbetriebnahmeanleitung  $\bullet$
- 3-polige anschlussklemme x1  $\bullet$
- 4-polige anschlussklemme x2  $\bullet$
- 5-polige anschlussklemme x3
- A L'alimentatore non è incluso  $\Delta$  Das Netzteil ist nicht im Lieferumfang enthalten. A L'alimentation n'est pas incluse
- 
- 
- 
- $\bullet$
- $\bullet$
- $\bullet$
- -
	-
	-

Betriebsspannung

Betriebstemperatur Leistungsaufnahme

**Schutzklasse Schutzart** 

Nettogewicht

Bemessungsstoßspannung

Alimentazione

4 Watt

9-24 VDC - 1A Max

### Temperatura funzionamento

Consumo massimo

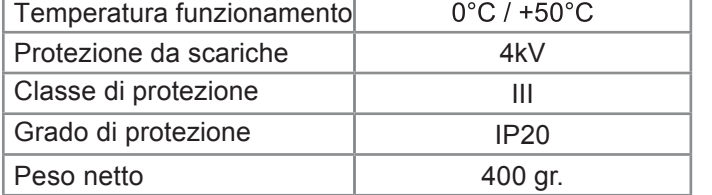

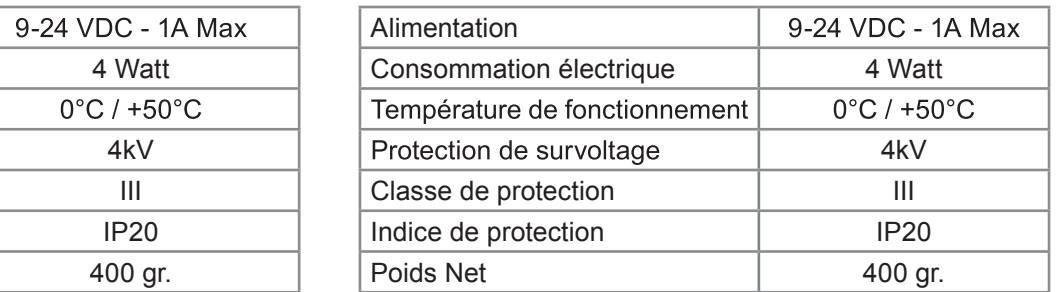

### **Consignes de sécurité**

### **Contenu du coffret - Compact Din Compact Din -**

- 
- $\bullet$  .
- 
- 
- 
- 
- 
- 

ThinKnx Compact / Compact Din Server doit être installé conformément aux règles d'installation électrique de votre pays. Le serveur doit être installé dans un endroit sans poussière, non soumis à l'infiltration d'eau, et ne doit pas être placé à proximité d'une source de chaleur ou en contact direct avec le soleil. Débrancher l'alimentation réseau avant le montage/démontage. Pour réduire le risque de choc électrique, **ce produit ne doit être** ouvert que par un technicien agréé, lorsque le service est requis.

### **Warnhinweis**

### **Verpackungsinhalt - CompactDin**

Für den Einsatz im privaten Wohnbau sowie Zweckbauten. Verwendung nur in geschlossener, staubfreier und trockener Umgebung. Nicht in der Nähe von heißen Stellen oder an Stellen mit direkter Sonneneinstrahlung verwenden. Lebensgefahr oder Verletzungsgefahr durch elektrischen Schlag oder Brand. Vor der Montage und Demontage das Steckernetzteil von der Netzspannung trennen. Um das Risiko eines Stromschlags zu verringern, sollte dieses Produkt **nur** von einem autorisierten Techniker geöffnet werden, wenn es die Wartung erforderlich macht.

- Compact Din Server
- Power supply connector
- BUS terminal connector Installation sheet
- 
- 3-way connector x1 4-way connector x2
- 5-way connector x3
- $\triangle$  No power supply included
- Compact Server •
- موصل ناقل
- مزود الطاقة
- ورقة التثبيت . موصل ثلاثة أطراف
- x1 x2 • موصل أربعة أطراف
- موصل خمسة أطراف x3

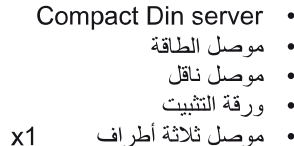

- موصل أربعة أطراف  $x2$
- $x3$ موصل خمسة أطر اف

### تعليمات الأمان

ThinKnx Compact / Compact Din Server deve essere installato secondo le disposizioni nazionali che regolano l'installazione di materiale elettrico. Il server deve essere installato in un luogo non polveroso, non soggetto a infiltrazioni d'acqua, lontano da fonti di calore e non a diretto contatto con il sole. Prima del montaggio o dello smontaggio assicurarsi di aver disattivato la tensione di rete. Per ridurre il rischio di scosse elettriche, in caso di assistenza, questo prodotto deve essere aperto **solo** da un tecnico autorizzato.

### **Safety Instructions**

### **Package checklist - Compact Din**

ThinKnx Compact / Compact Din Server must be installed in compliance with electrical installation rules of your country. The server must be installed in a dust free place, not subject to water infiltration and must not be placed near any source of heat or in direct contact with the sun. Make sure that the mains voltage is switched off prior to installation and/or disassembly. To reduce the risk of electric shock, this product should **only** be opened by an authorized technician when the service is required.

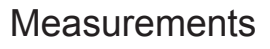

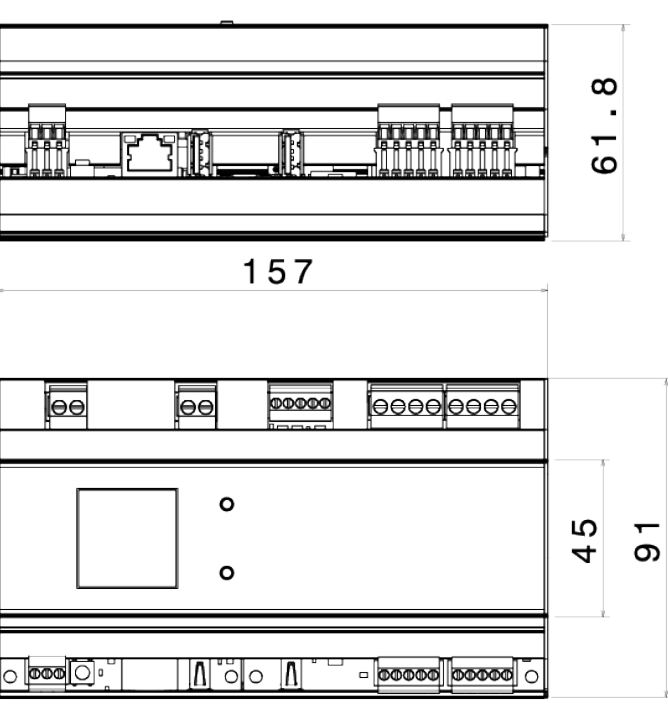

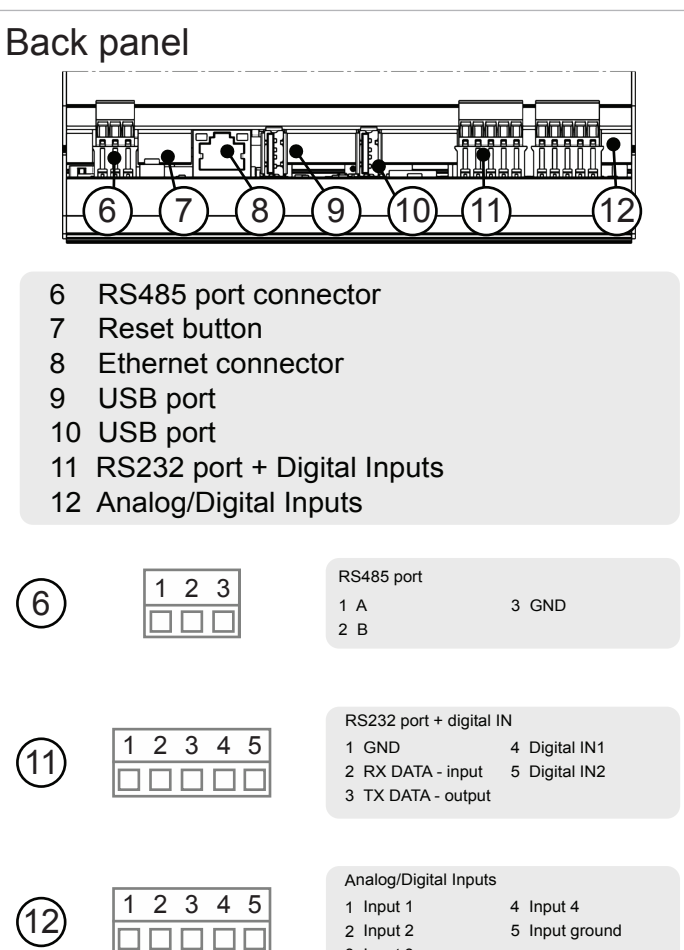

2 Input 2 3 Input 3

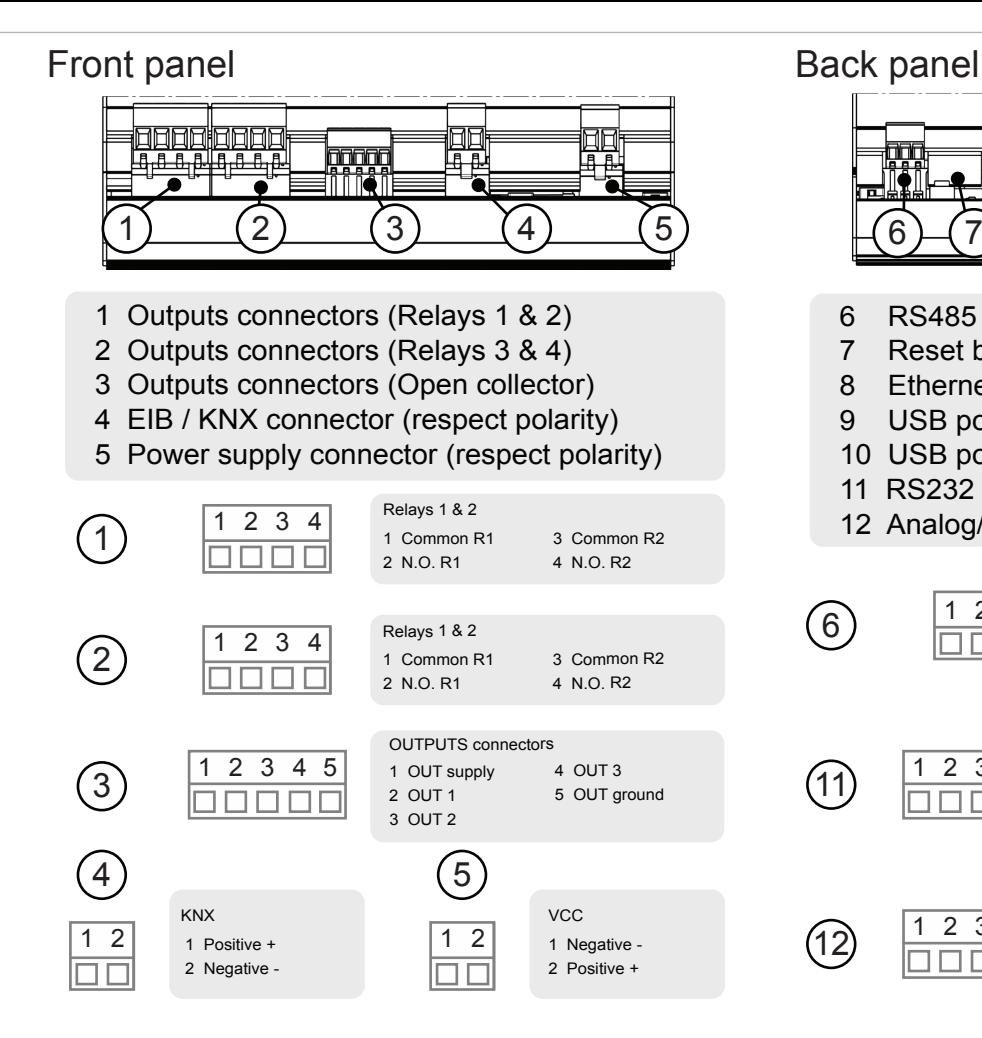

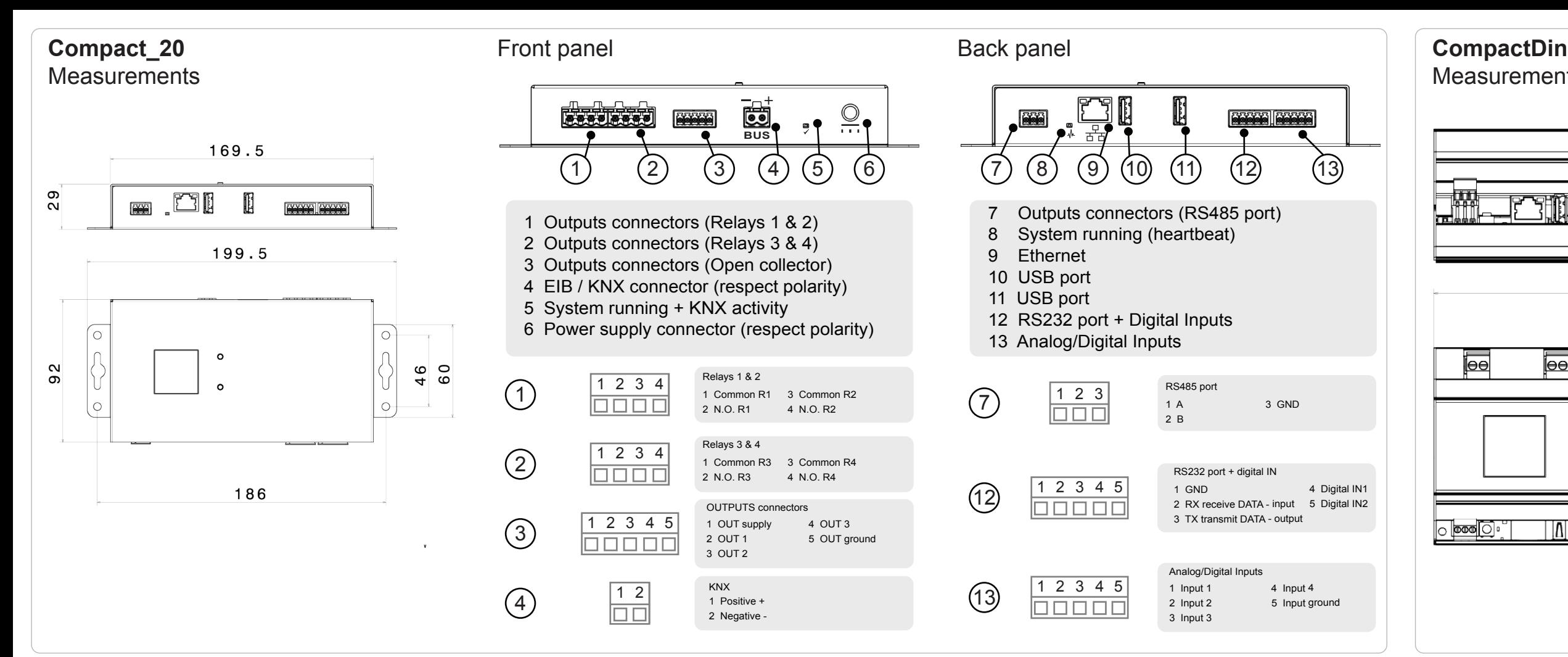

### **OUTPUTS**

Open Collector/Digitals

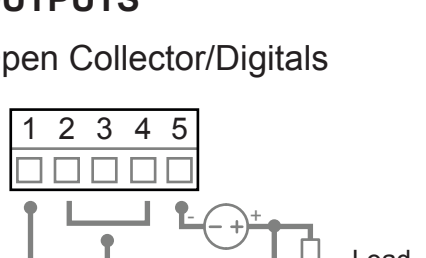

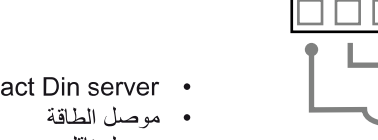

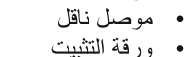

ه مزود الطاقة غير مدرج

### Relays

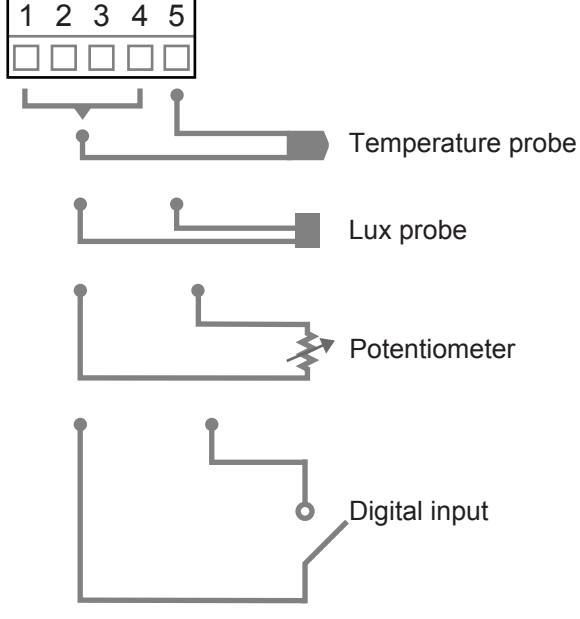

## 1 2 3 4 5 8888  $\bigtriangleup^{\pm}$ Load

**Compliances**

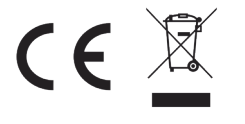

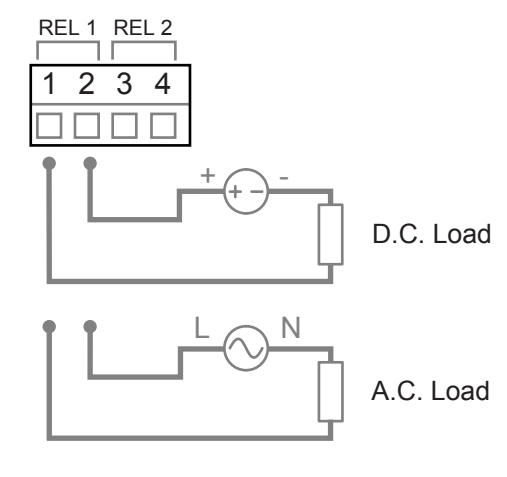

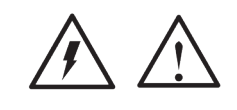

### **Compact\_20 -**

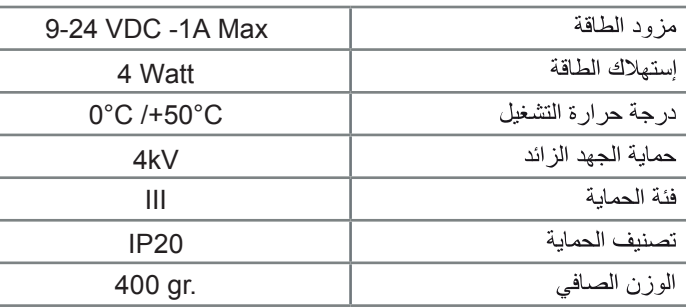

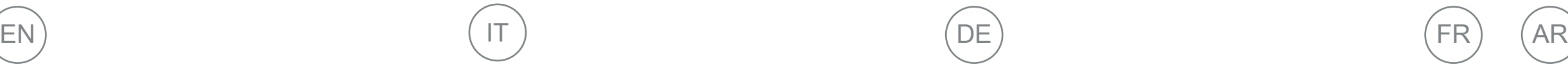